### **[FitGirl](https://fitgirl-repacks.site/) بسته های**

عیب یابی را دوباره بازپرداخت می کند

این صفحه به شما کمک می کند تا مشکت معمولی را که می تواند هنگام نصب مجدد بسته ها (شامل موارد من) و .اجرای بازی های نصب شده ، نشان دهید

## **توصیه های اسا**

## **قبل از مطالعه بیشتر ، اطمینان حاصل کنید که مراحل زیر را طی کرده اید**

#### **(نام کاربری ویندوز شما باید فقط تین باشد (اعداد نیز مجاز هستند**

به درستی در حساب های دارای نمادهای غیر تین (CODEX بسیاری از بازی ها و کرک ها (مخصوصاً جدیدترین های کار نمی کنند. همچنین بسته های پیچیده می توانند از نرم افزارهای اضافی استفاده کنند که ممکن است هنگام اجرا در خراب شود. بنابراین یکبار برای همیشه نام کاربری خود را تغییر دهید. یا بهتر از آن ، یک کاربر "ВАСЯ"پوشه نام کاربری در ویندوز ایجاد کنید و کامًبه آن تغییر وضعیت دهید. به این ترتیب نام پوشه نام خوبی خواهد بود و latin جدید با نام .تمام نرم افزارها و کرک های فوق الذکر کار خواهند کرد

- چگونه نام کاربری را در [ویندوز](http://answers.microsoft.com/en-us/windows/forum/windows_7-security/how-to-change-user-name-in-windows-7-professional/d95ddaa7-4235-454e-83d6-77232207c7e2) 7 حرفه ای تغییر دهیم؟
- چگونه نام کاربری را در [ویندوز](http://www.isunshare.com/windows-10/3-ways-to-change-user-account-name-in-windows-10.html) 10 تغییر دهیم؟

#### **تورنت بارگیری شده را دوباره هش کنید**

تورنتها محتوا را به صورت بلوک بارگیری می کنند. بعضی اوقات برخی از بلوک ها با خطا بارگیری می شوند. بدیهی است ، اگر بخواهید داده های بایگانی آسیب دیده را باز کنید ، اتفاق خوبی نمی افتد. بنابراین دوباره شستشو دهید. این روش تکمیل هر بلوک بارگیری شده را برر می کند. موارد شکسته به طور خودکار برای بارگیری مجدد تنظیم می .شوند

#### **آنتی ویروسرا غیرفعال کنید**

+ Defender Windows به احتمال زیاد حداقل یک آنتی ویروس فعال دارید. یا حتی دو مورد ، مانند پیشفرض یا بازپرداخت از سایر گروه های ایمن ، که در) MY یا چیز دیگری. هنگام نصب بسته های Malwarebytes یا AVAST هستند که قسمتهایی از نصب AV تنها دو MWB و WD .ات [متداول](http://fitgirl-repacks.site/faq/) من ذکر شده است ) ، آنها را غیرفعال کنیدQس های دیگر لطمه ای ندارند. البته ، این واکنش مثبت کاذب به برنامه AV کننده های من را مسدود می کنند ، در حالی که من است ، که به شما امکان می دهد چندین کمپرسور / کمپرسور را بر روی تمام هسته های پردازنده خود "exe.run" .اجرا کنید. بررسی گزارش در انجمن ویروس توتال در این فایل

**ها به طور کلی AV افکار من در مورد**

#### **(در حداقل سطح (هرگز اطع ندهید UAC تنظیم**

سیستم دیگری است که شما را در برابر نرم افزارهای مشکوک محافظت می کند. این (UAC (User Access Control ممکن است برای نوبس های کل ، که برای اولین بار در زندگی شخصی رایانه شخصی را می بینند ، تا حدی مفید باشد ، .اما اگر اینجا هستید که بارگیری بسته ها را انجام می دهید ، حدس می زنم شما دیگر یک نوبل کامل نباشید

با UAC دارند. تنظیمات پیش فرض User Temp از پوشه (de) بسته های پیچیده نیاز به اجرای کمپرسورهای مختلف .متوقف کردن نصب ، اجرای آنها را محدود می کند

- در ویندوز ویستا / 7/8 / 8.1 UAC نحوه تغییر [تنظیمات](https://support.microsoft.com/en-us/kb/975787)
- (در ویندوز 10 (ویدئو UAC نحوه تغییر [تنظیمات](https://www.youtube.com/watch?v=1jgwD2e1MB8)

#### **مطمئن شوید که به اندازه کافی حافظه مجازی دارید**

دارید ، حافظه مجازی را روی 8 گیگابایت تنظیم کنید (اندازه سفارشی: هر دو اندازه اولیه و حداکثر RAM اگر 4 گیگابایت (را روی 8192 تنظیم کنید

دارید ، حافظه مجازی را روی 16 گیگابایت تنظیم کنید (اندازه سفارشی: هم اندازه اولیه و هم RAM اگر 8 گیگابایت .(حداکثر را روی 16384 تنظیم کنید

اگر 16 گیگابایت رم دارید ، حافظه مجازی را نیز روی 16 گیگابایت تنظیم کنید (اندازه سفارشی: هر دو اندازه اولیه و (حداکثر را روی 16384 تنظیم کنید

اگر 32 گیگابایت رم دارید ، حافظه مجازی را نیز روی 8 گیگابایت تنظیم کنید (اندازه سفارشی: هر دو اندازه اولیه و .(حداکثر را روی 8192 تنظیم کنید

.کارآمدترین تنظیمات است VM اندازه مدیریت شده سیستم" را تنظیم نکنید ، زیرا عت آن کندتر است. اندازه ثابت"

(نحوه تغییر اندازه حافظه مجازی در [ویندوز](https://www.youtube.com/watch?v=fM2EMCuq7cU) 7 (ویدئو

(نحوه تغییر اندازه حافظه مجازی در [ویندوز](https://www.youtube.com/watch?v=NkHjRKFUnNc) 10 (ویدئو

**چرا حافظه مجازی مهم است؟**

#### **استفاده کنید Limit Memory GB از گزینه 2**

را به 2 گیگابایت محدود کنند. اگر دستگاه شما 8 گیگابایت رم یا RAM برای مدتی نصب کنندگان من می توانند میزان مقدار بسیار کمی است که مرورگرها به تنهایی نیمی RAM کمتر دارد ، همیشه از آن استفاده کنید. امروزه 8 گیگابایت .از این اندازه را می خورند

#### **تنظیمات را با سازگاری ویندوز 7 اجرا کنید**

را با exe.setup ، اگر از ویندوز 10 استفاده می کنید و با پرونده های از دست رفته یا مواردی از این دست خطا دارید .سازگاری تنظیم شده روی ویندوز 7 اجرا کنید و آن را به عنوان مدیر اجرا کنید

#### **تنظیمات را در حالت ایمن اجرا کنید**

برخی از آنتی ویروس ها را نمی توان به طور کامل خاموش کرد و حتی اگر فکر می کنید که آنها را خاموش کرده اید ، راه اندازی mode Safe پرونده های زم را حذف می کنند. تو نکردی آنها بهتر می دانند. بنابراین در آن حالت در حالت .مجدد کنید و دوباره نصب کنید. هیچ نرم افزاری در روند نصب مزاحمت ایجاد نمی کند

#### **اطمینان حاصل کنید که فضای آزاد کافی در درایو هدف داشته باشید**

**نمی** چشم پو از "**بدون فضای دیسک کافی** "پیام، اگر نصب می گوید. همچنین توصیه می شود که بر روی درایوهایی که پساز نصب فقط چند گیگابایت فضای دیگر دارند ، مجدداً نصب نکنید. در هنگام نصب با حافظه کم ، .نصب کننده ممکن است فضای خالی بیشتری را که بیان کرده بخورد

#### **هر بار سنگینی را در درایو هدف خاموش کنید**

نیست - انتظار نصب SSD اگر تورنت روی همان درایو فیزیکی فعال است که روی آن بازی را نصب می کنید و این درایو واقعاً طونی را داشته باشید. هر برنامه ای ، ایجاد بار سنگین دائمی بر روی دیسک شما را هنگام نصب دیوانه می کند. .بعد از نصب بازی می توانید بذرپا را ادامه دهید

#### **نصب کنید drive :C یا به طور خاصدر drive :C بازی را نه در**

سیستم حقوق ویندوز یک چیز مشکل است. اگر در سیستم عامل خود پرست مناسبی نیستید ، ممکن است برخی از فقط روی درایوهای دیگر قابل نصب :C پوشه ها / درایوها برای حساب شما محدود شوند. بعضی اوقات بازی روی Program Files \ Program Files نیست و گاهی برعکس ، فقط روی درایو سیستم. و البته از نصب بازی در پوشه های .خودداری کنید. این پوشه معمولاً دارای محدودترین حقوق است (x86)

#### بررسی کنید - اگر این پرونده وجود دارد ، آن را حذف unarc.dll پوشه ویندوز (و زیر آن) را بِرای **کنید**

دیگر نیست ، به امید رفع "خطای unarc.dll سفارشی استفاده شده است ، سازگار با unarc.dll در بسته های من از می توانید آن را بارگیری کنید. به یاد داشته باشید ، چندین نوع از این خطاها وجود دارد ، آنها معنی های "dll.Unarc .دیگر کمکی نخواهد کرد dll.unarc مختلفی دارند. و

#### **همانطور که در این تصویر نشان داده شده است ، تنظیمات را با حقوق مناسب اجرا کنید**

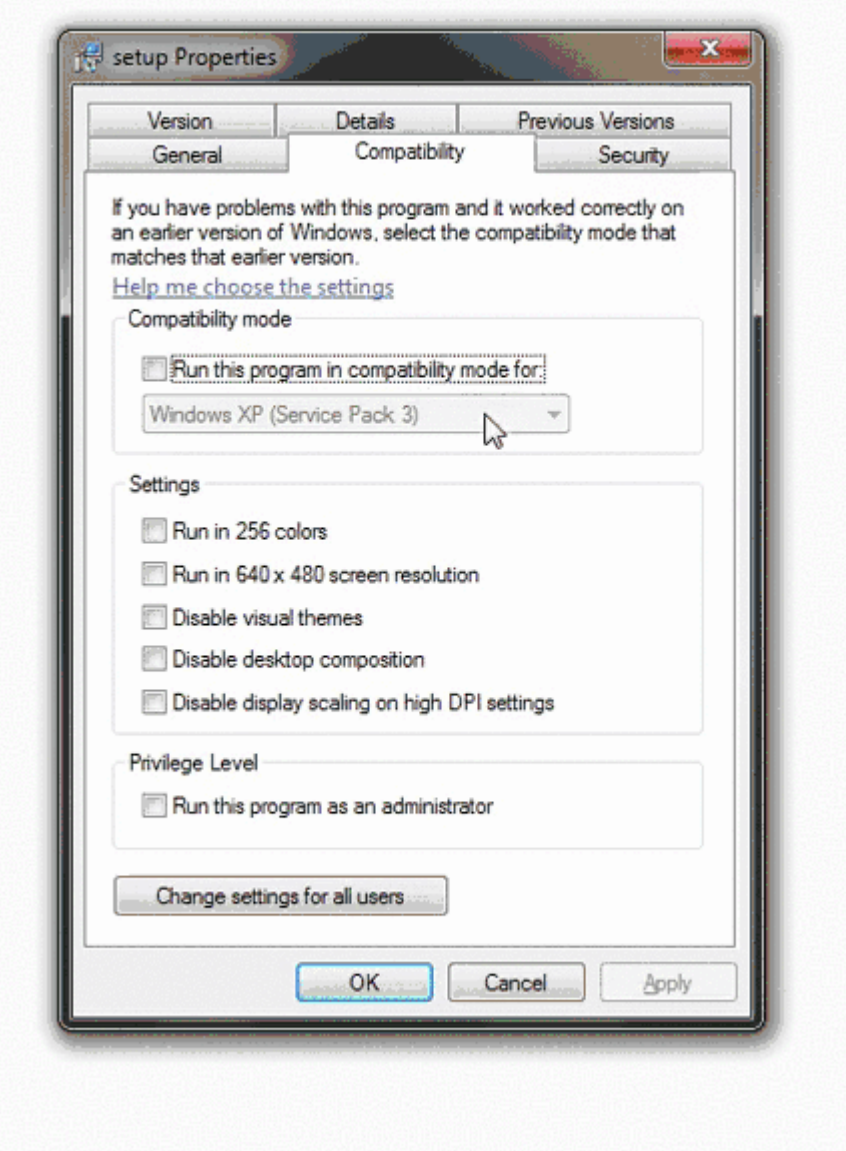

# **خطاها و راه حل های معمولی**

#### **را اجرا کنم ، وقتی که می خواهم آن را راه اندازی کنم exe.setup من نمی توانم !، گم شده است یا هیچ اتفاقی نمی افتد**

.یا نرم افزار محافظتی مشابه ، حتی مرورگر) شما آن را مسدود کرد) Windows Defender / SmartScreen

در حالی که پرونده روی دسک تاپ یا یکی از پوشه های کاربری شما است ، روی آن کلیک راست کنید یا پرونده را فشار **1.** .کلیک کنید / به بزنید **Properties** داده و نگه دارید و روی

.کلیک کنید / به بزنید **OK** کلیک کنید / به بزنید ، و بر روی **Unblock** بر رویدکمه ، **General** در زیرتب **2.**

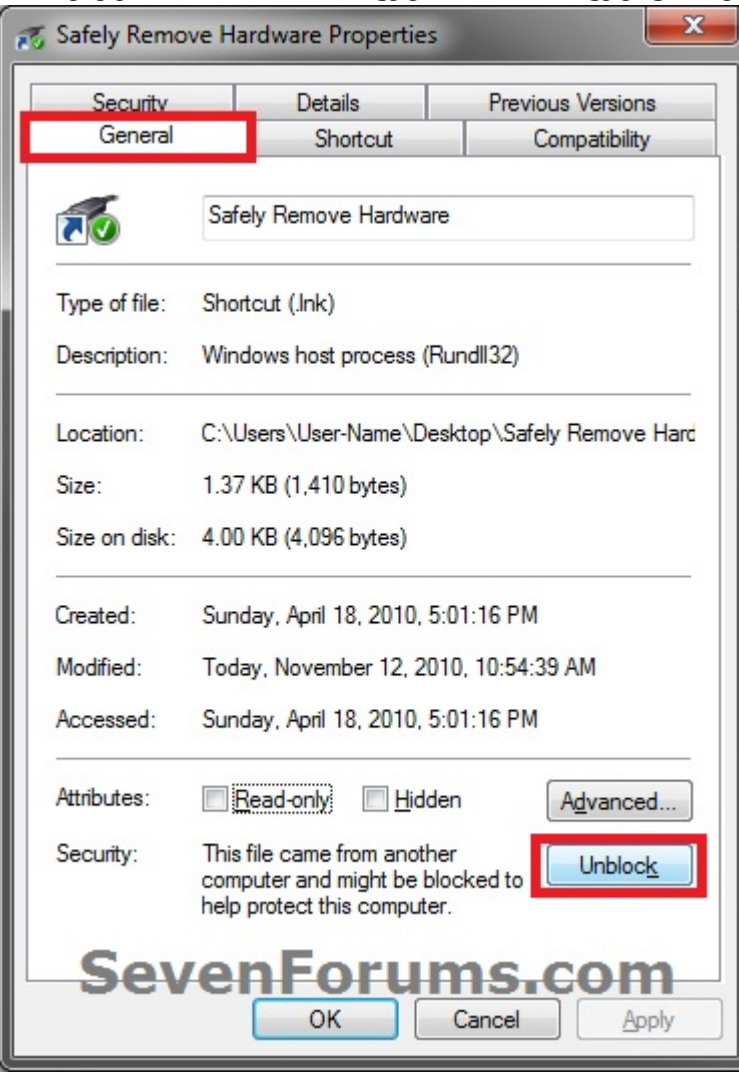

. **را** مشاھده نمی کنید ، پرونده قبلاً انسداد شده است *Unblock* **توجه:** اگر دکمه

. اطعات بیشتر در مورد این موضوع را می توانید در [اینجا](http://www.sevenforums.com/tutorials/124367-open-file-security-warning-unblock-file.html) پیدا [کنید](http://www.sevenforums.com/tutorials/124367-open-file-security-warning-unblock-file.html)

#### **مشخصنشده است ISArcExtract هیچ پرونده ای برای**

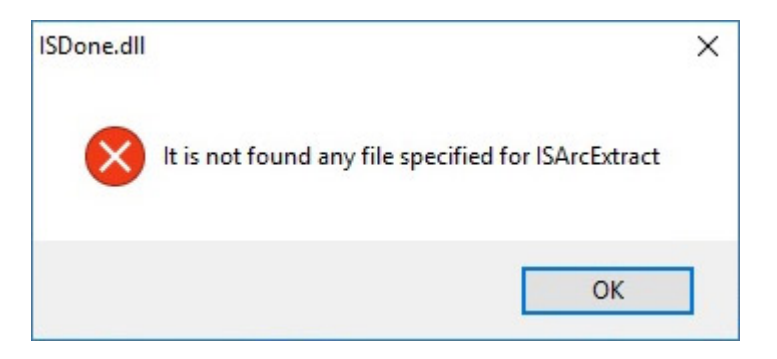

:چهار دلیل احتمالی برای آن خطای مشهور وجود دارد. لیست شده توسط محبوبیت

- کامل نیستند. برای حل آن ، با دنبال کردن دستورالعمل های BIN بارگیری شما خراب است ، برخی از پرونده های .نوشته شده در بالا، تورنت را دوباره شاد کنید
- شما همه پرونده های لازم برای انتخاب خود را بارگیری نکرده اید. بگویید ، شما این بازی را به زبان انگلیسی نصب می بارگیری نکردید . فایل مورد نیاز را بارگیری Filehoster **را** از تورنت یا **bin.english-selective-tgirl-setup** کنید ، اما .کنید و دوباره امتحان کنید
- \ Downloads \ ПУПКИН-ВАСЯ \ Users \ :C "شما در حال نصب از یک پوشه با نام عجیب و غریب هستید ، مانند \_\_[rutor.is]\_Super Fitgirl Repack [FitGirl Repack] \". مواردی چنین در ، setup.exe های فایل تواند نمی BIN \ :C "را به یک مسیر کوتاه تر مانند BIN تمام پرونده های + exe.setup .خود را ببیند و نمی تواند آنها را ادامه دهد Repacks \ Super Repack" منتقل کنید و نصب را از آنجا اجرا کنید
- فعال دارید که از بازسازی بایگانی موقت جلوگیری می کند (من زیاد از آنها استفاده می UAC شما آنتی ویروسیا را غیرفعال کرده و بازی را دوباره نصب UAC یا AV ، کنم) و بنابراین نمی توان آن بایگانی را استخراج کرد. بنابراین .کنید

## **Visual C ++ Runtime Installer**

را نصب کنید. ممکن است این بسته کوچک همه در ++ C من همچنین به شما توصیه می کنم همه قابلیت توزیع مجدد .تهیه کنید [Microsoft](https://www.majorgeeks.com/files/details/visual_c_redistributable_runtimes_aio_repack.html) یک را امتحان کنید یا آنها را جدا از سایت

## **عیب یابی اب**

پسزمینه تمام صفحه دسک تاپ را کامً اشغال می کند ، به طوری که هیچ برنامه دیگری (از جمله ، WINE در زیر پنجره نصب کننده ، یا حتی برنامه های بومی لینوکس که در کنار هم اجرا می شوند) قابل استفاده نیست. راه حل این برر شبیه سازی یک میز کار مجازی <- Graphics را باز کنید -> برگه winecfg کار این است که

هنوز به Wine (.تقلید شود ، نصب کننده در "برر حقوق مدیر ..." گیر می کند XP Windows اگر چیزی جدیدتر از شبیه سازی 7/8/10 / Vista Windows و پرست را انجام نمی دهد - هر برنامه حتی اگر از UAC درستی برر های است -> زبانه برنامه ها -> تنظیم نسخه winecfg شود نیز به عنوان مدیر اجرا می شود.) راه حل این کار باز کردن در سطح جهانی (همانطور که نصب کننده فرآیندهای دیگر را با عدم تطابق نسخه های ویندوز XP ویندوز به ویندوز .(ایجاد می کند - این معمولاً بد پایان می یابد

:را با نسخه اصلی جایگزین کنید WINE cmd همچنین ، با اجرای دستور زیر باید

**cmd winetricks**